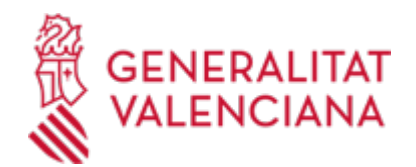

**Instalación de gas licuado de petróleo (GLP), gas natural comprimido (GNC) y/o gas natural licuado (GNL,GNLC) e hidrógeno en fase gas para su utilización como carburante para vehículos a motor (Estaciones de servicios para vehículos a gas ) en estaciones de servicio (ITC-5). Nueva instalación, modificación, cambio de titularidad y baja. Industria (3191 / SIA: 211232)**

#### **Organismo**

Conselleria de Innovación, Industria, Comercio y Turismo

#### **Estado**

Abierto

**Plazo de solicitud**

Abierto

## **INFORMACIÓN BÁSICA**

## **¿QUÉ ES Y PARA QUÉ SIRVE?**

Comunicar la puesta en servicio de nuevas instalaciones de estaciones de servicio para vehículos a gas, modificación , cambio de titularidad y baja.

## **INTERESADOS**

La persona titular de la instalación o su representante.

## **NORMATIVA GENERAL**

· [Normativa] Real Decreto 919/2006, de 28 de julio, por el que se aprueba el Reglamento técnico de distribución y utilización de combustibles gaseosos y sus instrucciones técnicas complementarias ICG 01 a 11 (BOE nº 211, de 04/09/06).

<https://www.boe.es/eli/es/rd/2006/07/28/919/con>

· [Normativa] Real Decreto 560/2010, de 7 de mayo, por el que se modifican diversas normas reglamentarias en materia de seguridad industrial para adecuarlas a la Ley 17/2009.(BOE núm. 125, de 22/05/2010).

<https://www.boe.es/eli/es/rd/2010/05/07/560/con>

· [Normativa] Decreto 141/2012, de 28 de septiembre, del Consell, por el que se simplifica el procedimiento para la puesta en funcionamiento de industrias e instalaciones industriales (DOCV nº. 6873, de 01/10/2012).

[https://dogv.gva.es/datos/2012/10/01/pdf/2012\\_9018.pdf](https://dogv.gva.es/datos/2012/10/01/pdf/2012_9018.pdf)

· [Normativa] Real Decreto 542/2020, de 26 de mayo, por el que se modifican y derogan diferentes disposiciones en materia de calidad y seguridad industrial (BOE nº 172, de 20/06/2020)

<https://www.boe.es/eli/es/rd/2020/05/26/542>

· [Normativa] Real Decreto 298/2021, de 27 de abril, por el que se modifican diferentes disposiciones en materia de calidad y seguridad industrial (BOE nº101, de 28/04/2021)

<https://www.boe.es/buscar/pdf/2021/BOE-A-2021-6879-consolidado.pdf>

· [Normativa] Real Decreto 840/2015, de 21 de septiembre, por el que se aprueban medidas de control de los riesgos inherentes a los accidentes graves en los que intervengan sustancias peligrosas (BOE nº 251, de 20/10/2015)

<https://www.boe.es/eli/es/rd/2015/09/21/840>

· [Normativa] Orden 14/2022, de 5 de diciembre, de la Conselleria de Economía Sostenible, Sectores Productivos, Comercio i Trabajo por la que se establece la obligatoriedad de comunicaciones y notificaciones por medios electrónicos en determinados trámites y procedimientos en las materias de Industria, Energía y Minería. (DOGV nº 9492, de 19/12/2022)

[https://dogv.gva.es/datos/2022/12/19/pdf/2022\\_11680.pdf](https://dogv.gva.es/datos/2022/12/19/pdf/2022_11680.pdf)

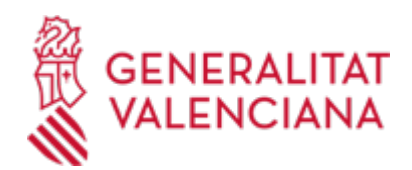

## **ENLACES**

· Carpeta ciudadana

<https://www.tramita.gva.es/cdc/login.html?idioma=es>

· Información y registro

<https://cindi.gva.es/es/cita-previa>

· Consulta instalaciones industriales.

<https://portalindustria.gva.es/es/tramita>

· Sede electrónica

<https://sede.gva.es/es/>

· Registro Electrónico de Apoderamientos (REA)

[https://sede.administracion.gob.es/PAG\\_Sede/ServiciosElectronicos/RegistroElectronicoDeApoderamientos.h](https://sede.administracion.gob.es/PAG_Sede/ServiciosElectronicos/RegistroElectronicoDeApoderamientos.html) [tml](https://sede.administracion.gob.es/PAG_Sede/ServiciosElectronicos/RegistroElectronicoDeApoderamientos.html)

# **DUDAS SOBRE LA TRAMITACIÓN TELEMÁTICA**

#### **Dudas del trámite**

· [Formulario de consulta](https://sede.gva.es/es/formulari-de-contacte-funcional)

#### **Problemas informáticos**

· [Formulario de consulta](https://sede.gva.es/es/formulari-problemes-tecnics)

#### **PROCEDIMIENTOS RELACIONADOS**

#### **PROCEDIMIENTOS**

- Inscripción en el Registro de Representantes de la Agencia de Tecnología y Certificación Electrónica (ACCV). (17168 / SIA: 223653)
- Aportación de documentación a un expediente abierto en la Dirección General competente en materia de INDUSTRIA y/o ENERGÍA y/o MINAS de la Generalitat Valenciana (se excluyen ayudas y expedientes archivados). (15449 / SIA: 211529)

## **SOLICITUD**

## **PLAZO DE PRESENTACIÓN**

15 días desde la fecha del primer llenado

# **FORMULARIOS Y DOCUMENTACIÓN**

(De algunos documentos existen modelos normalizados tanto en el procedimiento como en el trámite telemático):

NUEVA INSTALACIÓN:

- Formulario web de datos generales (existente en el trámite telemático)
- Formulario web de datos específicos de la instalación (existente en el trámite telemático)
- Proyecto de instalación
- Certificado de dirección y terminación de obra (CERDIEST)
- Certificado de inspección del Organismo de Control (CEROCAES)
- Certificado de instalación de gas (CERINEST)
- Plan de mantenimiento
- Declaración responsable de los técnicos competentes (DECRESTE), en su caso

MODIFICACIÓN:

- Formulario web de datos generales (existente en el trámite telemático)

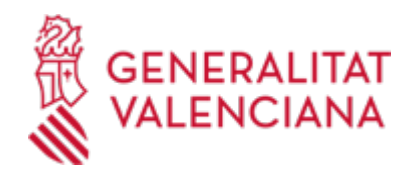

- Formulario web de datos específicos de la instalación (existente en el trámite telemático)
- Proyecto de instalación
- Certificado de dirección y terminación de obra (CERDIEST)
- Certificado de inspección del Organismo de Control (CEROCAES)
- Certificado de instalación de gas (CERINEST)
- Declaración responsable de los técnicos competentes (DECRESTE), en su caso

# CAMBIO DE TITULARIDAD:

- Formulario web de datos generales (existente en el trámite telemático)

- Formulario web de datos específicos de la instalación: cambio de titularidad (existente en el trámite telemático)

#### BAJA

- Formulario web de datos generales (existente en el trámite telemático)

- Formulario web de datos específicos de la instalación: baja de la instalación (existente en el trámite telemático)

· DECLARACIÓN RESPONSABLE DE LOS TÉCNICOS COMPETENTES PROYECTISTA Y DIRECTOR DE LA EJECUCIÓN DE OBRAS (<https://siac-front.gva.es/siac-front/public/descarga/es/F61091>)

· CERTIFICADO DE DIRECCIÓN Y TERMINACIÓN DE OBRA DE INSTALACIÓN DE GAS EN ESTACIONES DE SERVICIO (RD 919/2006, de 28 de julio, ITC-ICG 05) [\(https://siac-front.gva.es/siac](https://siac-front.gva.es/siac-front/public/descarga/es/F4763)[front/public/descarga/es/F4763\)](https://siac-front.gva.es/siac-front/public/descarga/es/F4763)

· CERTIFICADO DE INSTALACIÓN DE GAS EN ESTACIONES DE SERVICIO (RD 919/2006, de 28 de julio, ITC-ICG 05) (<https://siac-front.gva.es/siac-front/public/descarga/es/F4761>)

· CERTIFICADO DE INSPECCIÓN DE INSTALACIÓN DE GAS EN ESTACIÓ DE SERVICIO PARA VEHÍCULOS A GAS POR ORGANISMO DE CONTROL (RD 919/2006, de 28 de julio, ITC-ICG 05) [\(https://siac-front.gva.es/siac](https://siac-front.gva.es/siac-front/public/descarga/es/F4762)[front/public/descarga/es/F4762\)](https://siac-front.gva.es/siac-front/public/descarga/es/F4762)

# **FORMA DE PRESENTACIÓN**

**Telemática**

1. La presentación se realizará de MANERA EXCLUSIVAMENTE TELEMÁTICA. La persona solicitante deberá disponer de firma electrónica avanzada: bien con el certificado reconocido de entidad (personas jurídicas), o bien con el certificado reconocido para ciudadanos (personas físicas), compatible con la plataforma telemática de la Generalitat (más información respecto a los certificados admitidos en la Sede Electrónica de la Generalitat en https://sede.gva.es/es/sede\_certificados).

Le recomendamos compruebe la validez del certificado en la siguiente dirección: https://valide.redsara.es/valide.inicio.html

2. Pinchando en el enlace Solicitud\_Presentación autenticada (que figura en color rojo al inicio de este trámite de la Guía Prop), accederá al trámite telemático, que le permitirá cumplimentar el formulario web inicial, anexar la documentación que corresponda y realizar la presentación telemática de todo ello, obteniendo el correspondiente justificante de registro.

El trámite telemático le irá guiando en la presentación, y le indicará la documentación a presentar en cada caso, en función de la petición realizada.

3. En el supuesto que el representante no figure inscrito en el registro correspondiente, el sistema le irá indicando los pasos a seguir a través de la bandeja de firmas/carpeta ciudadana, con el fin de que las solicitudes y demás documentación sean firmados por quien corresponda, hasta llegar a la fase final de registro.

4.- Respecto a los documentos a anexar:

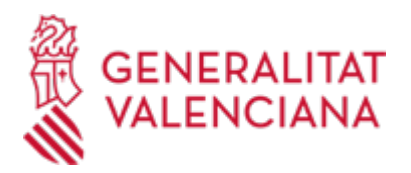

- Es recomendable que, en primer lugar, reúna todos los documentos a presentar y los cumplimente, firme y guarde electrónicamente en su ordenador, de modo que posteriormente pueda incorporarlos en el paso correspondiente del trámite telemático.

- IMPORTANTE: todos los documentos certificados o firmados que se presenten telemáticamente y tendrán que incorporar las firmas digitales de la/s persona/s o entidad/es que los suscriban.

\* En el apartado denominado "¿Qué documentación se debe presentar?" aparece el listado de documentos a presentar

\* Y en el apartado "Impresos Asociados" (además de en el propio trámite telemático) existen modelos normalizados y rellenables de todos o algunos de esos documentos, según el caso.

- En el trámite telemático se indica el tamaño máximo permitido de los documentos a anexar y sus posibles formatos o extensiones (pdf, doc, odt, xls, ods, zip, etc.). Compruébelos antes de anexar los documentos.

5.- Dispone de más información sobre la tramitación telemática en la siguiente dirección:

http://www.gva.es/es/inicio/atencion\_ciudadano/at\_ciud\_faq/at\_ciud\_faq\_tramitacion

## **Acceso con autenticación**

[https://www.tramita.gva.es/ctt-att](https://www.tramita.gva.es/ctt-att-atr/asistente/iniciarTramite.html?tramite=INGAS_GEN&version=1&idioma=es&idProcGuc=3191&idSubfaseGuc=SOLICITUD&idCatGuc=PR)[atr/asistente/iniciarTramite.html?tramite=INGAS\\_GEN&version=1&idioma=es&idProcGuc=3191&idSubfase](https://www.tramita.gva.es/ctt-att-atr/asistente/iniciarTramite.html?tramite=INGAS_GEN&version=1&idioma=es&idProcGuc=3191&idSubfaseGuc=SOLICITUD&idCatGuc=PR) [Guc=SOLICITUD&idCatGuc=PR](https://www.tramita.gva.es/ctt-att-atr/asistente/iniciarTramite.html?tramite=INGAS_GEN&version=1&idioma=es&idProcGuc=3191&idSubfaseGuc=SOLICITUD&idCatGuc=PR)

# **TRAMITACIÓN**

## **INFORMACIÓN DE TRAMITACIÓN**

- Presentación de la documentación requerida (de forma EXCLUSIVAMENTE TELEMÁTICA).
- Si la documentación es correcta, se procede a inscribir en el registro correspondiente.
- Si procede requerimiento de subsanación.
- Si procede inspección.
- En su caso apertura de expediente sancionador.

## **ÓRGANOS TRAMITACIÓN**

- <u>• SERVICIO TERRITORIAL DE INDUSTRIA, ENERGIA Y MINAS ALICANTE</u> C/ CHURRUCA, 29 03003 Alacant/Alicante(Alacant/Alicante) Tel.: 965937820 Fax.: 965934801 <u>• SERVICIO TERRITORIAL DE INDUSTRIA, ENERGIA Y MINAS - CASTELLON</u> C/ CAVALLERS, 8 12001 Castelló de la Plana(Castelló/Castellón)
- Tel.: 964333650 Fax.: 964333675 <u>• SERVICIO TERRITORIAL DE INDUSTRIA, ENERGIA Y MINAS - VALENCIA</u> C/ GREGORIO GEA, 27 46009 València(València/Valencia)
	- Tel.: 963866000